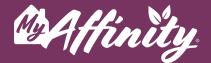

# hulu

#### What Is Hulu?

Hulu is a streaming service that offers some of the latest and greatest shows and movies that the entertainment industry has to offer. Hulu even offers live TV options with control over your TV time and 65+ channels. Enjoy watching all your favorites at home or on the go with any streaming-enabled device.

## Sign Up

- **#1** Visit <u>www.hulu.com</u>.
- **#2** Select one of the plans available. Each plan has a free trial available so you can customize your viewing.
- **#3** Enter the requested information to create your account.
- #4 Select add-ons you would like to add. This step is optional and most add-ons cost extra. Click Skip if you are not interested in add-on channels. You may add channels to your selection at any time.

### Watching Hulu

- **#1** On your TV's apps page, select to download the Hulu app, if it is not already on the TV.
- **#2** Open the Hulu app.
- **#3** Log into your Hulu account, using your email address and password, or follow the directions on the TV screen to log in using the device you used to set up your account.
- #4 Browse through, and select your program!

help@myaffinity.app

(888) 808-0791

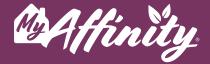

#### **Other Questions**

For additional information or questions, go to <u>Hulu's Help Page</u> or go to the top right corner of your screen, and select your account icon (it usually looks like your initials) and go to **Help**. You can also view this <u>step-by-step video guide</u>.

#### Recommendations

Each month there will be new movie and TV show recommendations for the streaming platforms in your MyAffinity App! To see your recommendations, go to the **Entertainment** section of the MyAffinity app then press **Recommendations**.

help@myaffinity.app

(888) 808-0791